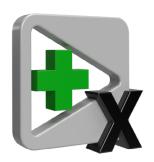

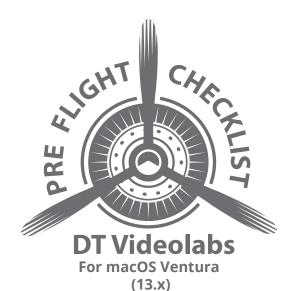

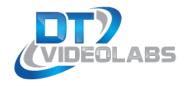

1 Disable Display Mirroring
8 Disable Time Machine

2 Disable Displays Have Separate Spaces
9 Disable Spotlight Indexing

3 Disable Screen Saver and Lock Screen
10 Disable FileVault

4 Disable True Tone and Brightness
11 Control Apps on Startup

5 Disable Night Shift
12 Enable Scroll Bars

6 Audio Settings
13 Re-encoding Videos

7 Disable Automatic Updates

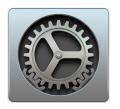

All of the settings are found under **System Preferences** and should be changed prior to launching PlaybackPro or PlaybackPro Plus.

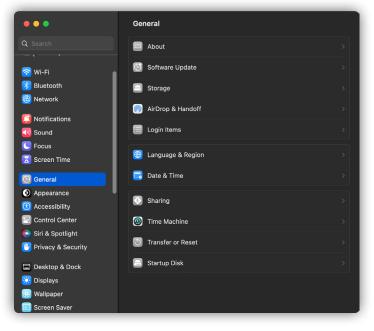

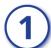

### **Disable Display Mirroring**

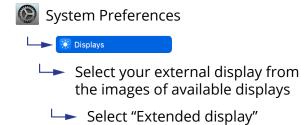

PlaybackPro Plus only works in Extended desktop mode.

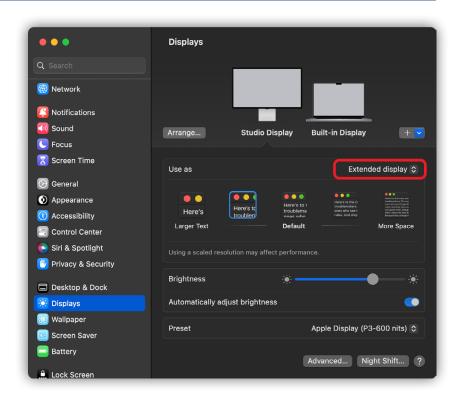

### (2)

#### **Disable Displays Have Separate Spaces**

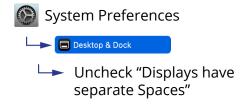

If this setting is checked, some Mac and switcher combinations will produce black on all displays.

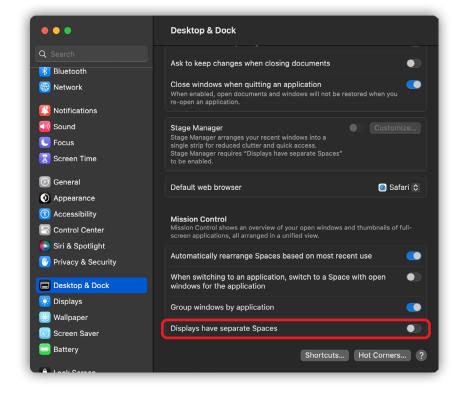

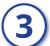

#### Disable Screen Saver and Lock Screen

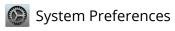

Lock Screen

Set all display settings to "Never"

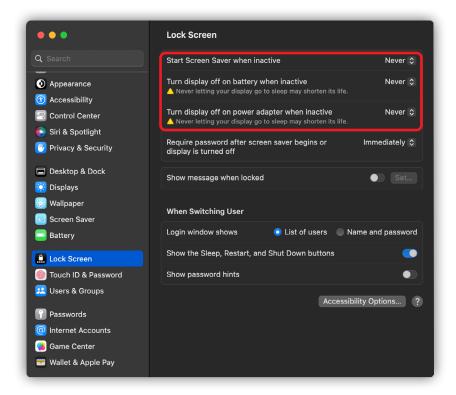

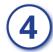

### **Disable True Tone and Automatically Adjust Brightness**

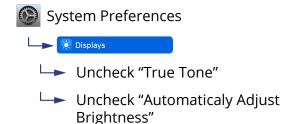

If your system supports True Tone, it is possible it will also adjust your external display, giving you unpredictable color on your output.

It is also possible for "Automatic Adjust Brightness" to try to adjust the brightness on your output.

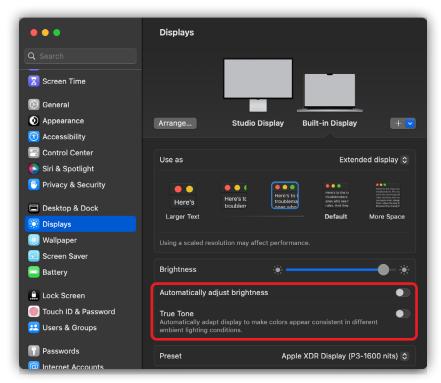

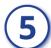

### **Disable Night Shift**

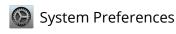

Displays

Select "Night Shift" from the bottom of the panel and then set the Schedule to "Off".

Night Shift changes the colors of your monitor and can also change the colors on your output.

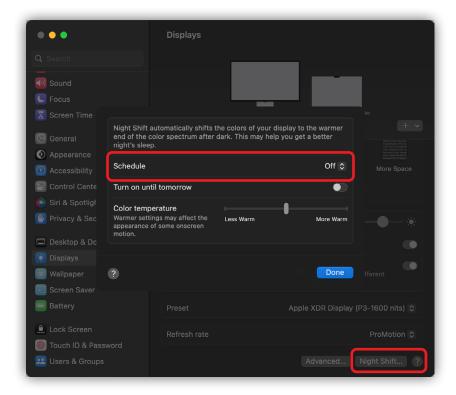

## **(6)**

### **Audio Settings**

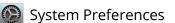

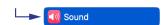

Uncheck "Play user interface sound effects"

Uncheck "Play feedback when audio is changed"

These settings mute all MacOS sounds.

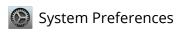

**Sound Sound** 

Select your desired audio output on the Output tab.

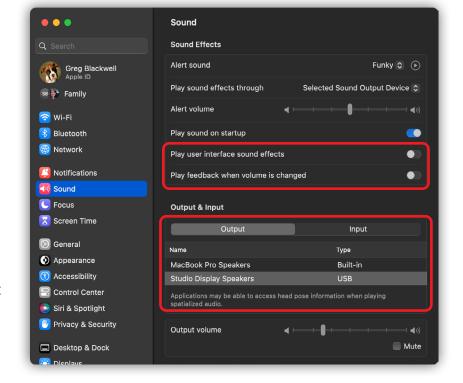

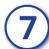

### **Disable Automatic Updates**

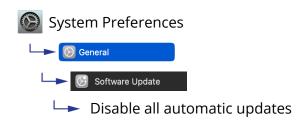

Unanticipated software updates significatly impact system performance.

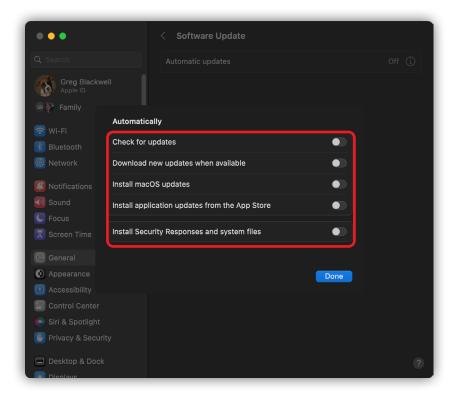

# (8)

### **Disable Time Machine**

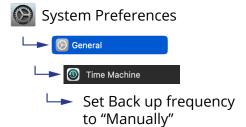

Continual backups can cause computer performance degradation and affect playback.

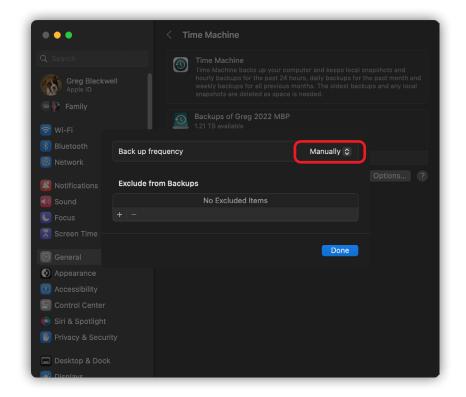

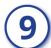

### **Disable Spotlight Indexing**

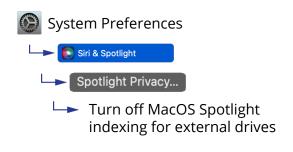

Indexing helps macOS locate files faster on a drive but it takes time and can slow down a system.

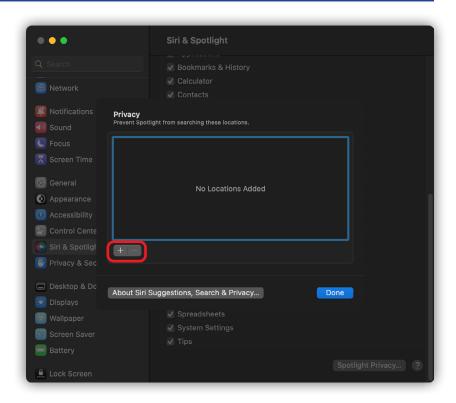

# (10)

### Disable FileVault

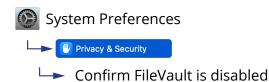

FileVault is data encryption and is off by default. Encryption requires significant processing overhead and can impact playback performance. If your system has FileVault enabled, you need to check with the system admin before changing this setting.

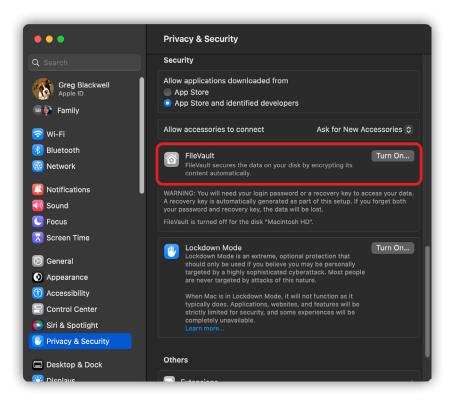

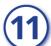

### **Control Apps On Startup and Background Processes**

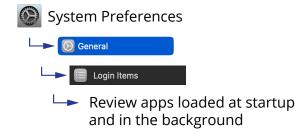

If possible, minimize the number of apps loaded at startup and that run in the background.

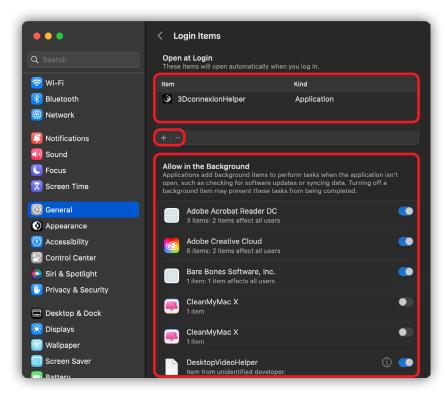

# **(12)**

### **Enable Scroll Bars**

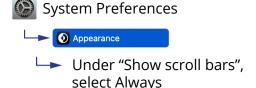

Modern macOS versions hide scroll bars based on mouse or trackpad activity. It is helpful to always have them enabled when using PlaybackPro Plus.

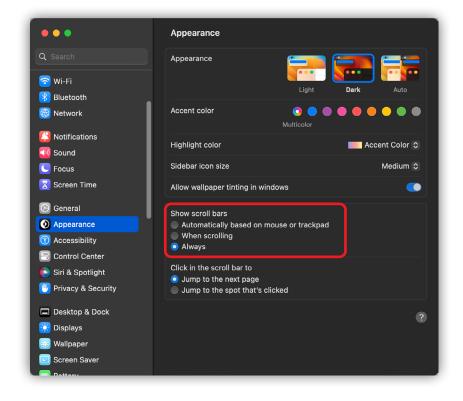

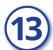

### **Re-encoding Videos**

If a file does not play well in PlaybackPro Plus, a quick solution can be to re-encode and rewrap the file in a .mov container. This can be done easily and in bulk from Finder by following these steps.

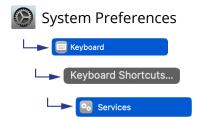

Check "Encode Selected Audio Files" and "Encode Selected Video Files".

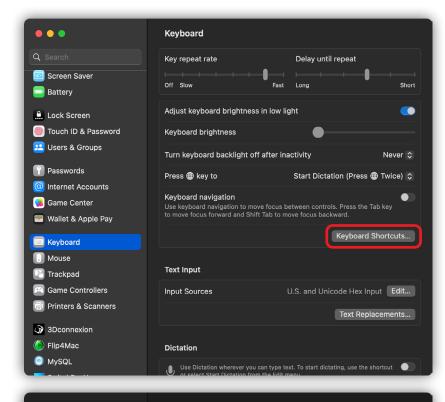

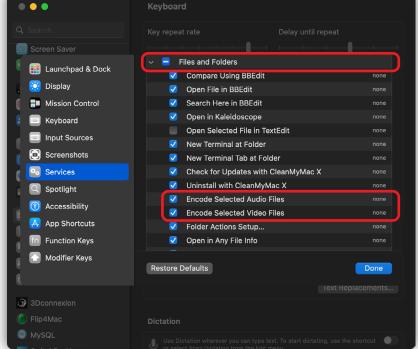

After the Encoding options are enabled, you can right-click on single or multiple files and batch encode them.

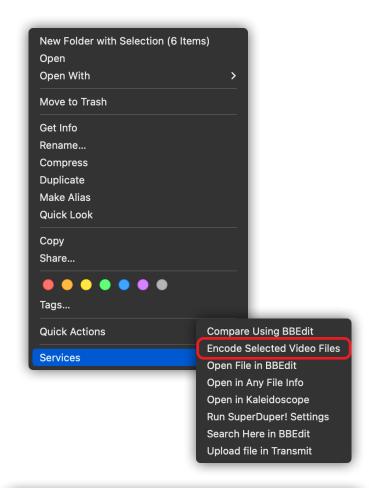

Select either h.264 or HEVC (h.265) with the highest resolution setting. Your videos will be encoded in their original resolution up to the highest setting.

Other transcoding software like Apple Compressor or Adobe Media Encoder can be very helpful to process playback content.

Our recommended codecs are h.264 or HEVC/h.265 or Apple ProRes 422 (Standard), in a .mov (preferred) or .mp4 container.

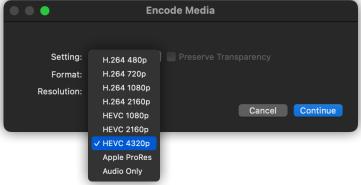